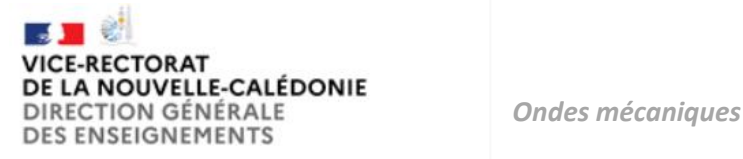

*Activité Expérimentale:*

# *Mesurer une distance avec un son*

## **Un télémètre est un instrument qui permet de mesurer la distance séparant un observateur d'un objet.**

Les plus connus sont les télémètres laser , mais il existe aussi des télémètres à ultrasons. C'est ce dispositif qui va nous intéresser ici

# *Problématique : Comment fabriquer un télémètre à ultrasons à l'aide d'un microcontrôleur ?*

## **Document 1 : principe du télémètre à ultrasons**

Les ultrasons sont des ondes sonores de fréquences supérieures à 20kHz, ils ne peuvent pas être perçus par l'oreille humaine. Ils sont utilisés pour mesurer des distances, dans le domaine médical pour les échographies et industriel pour la recherche de pièces métalliques

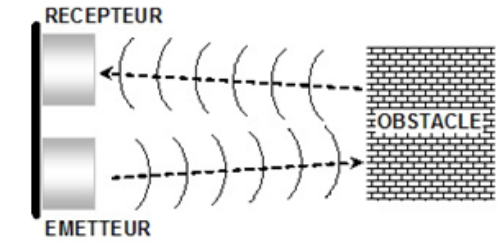

La mesure par ultrasons utilise un capteur composé de deux

transducteurs (un émetteur et un récepteur), associé à un contrôle électronique

L'émetteur produit un train d'onde ultrasonore qui se propage en ligne droite dans le milieu environnant. Quand cette onde rencontre un obstacle, elle va se réfléchir et se rediriger vers le récepteur où elle sera captée. Le dispositif mesure donc la durée qui s'est écoulée entre l'émission et la réception de l'onde.

### **Document 2 : Microcontrôleur Arduino ®**

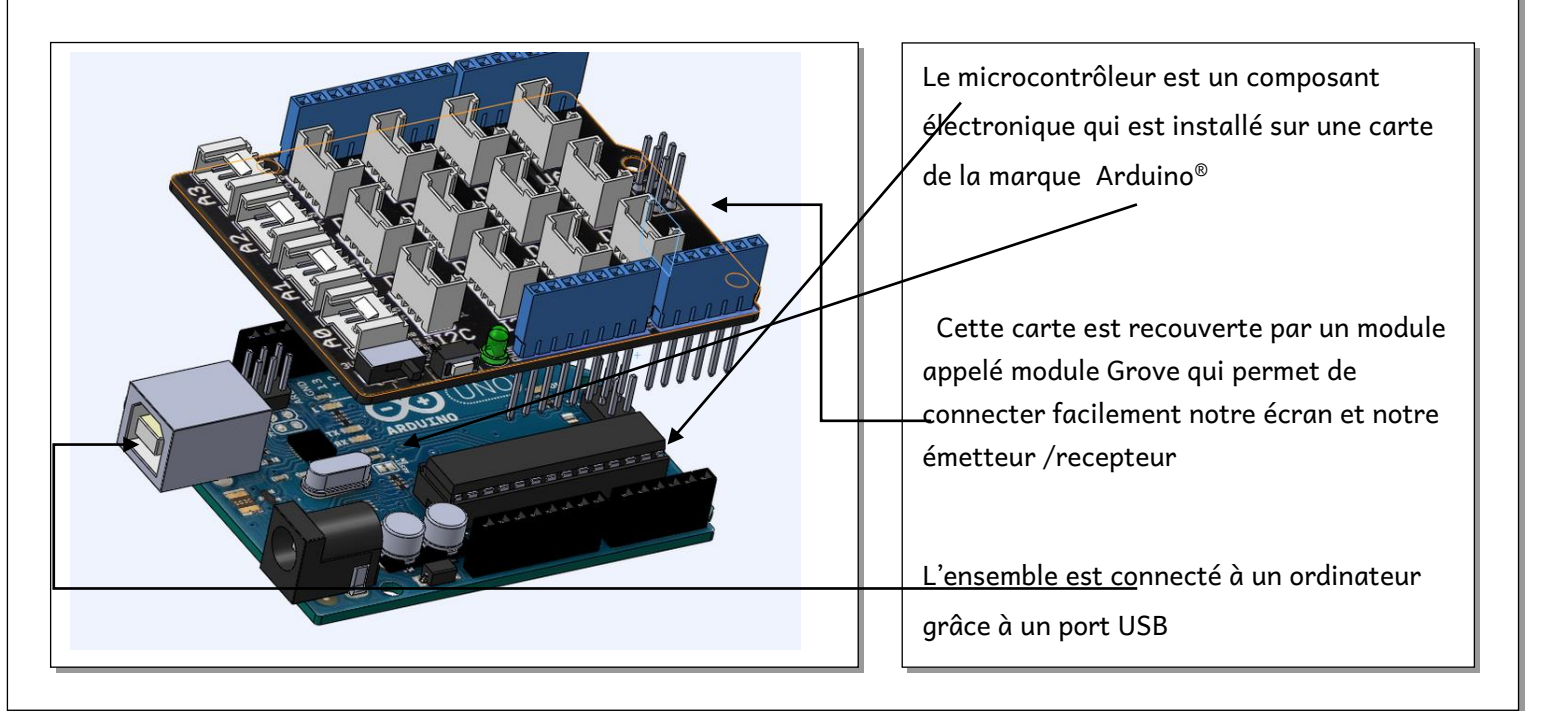

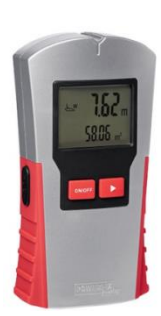

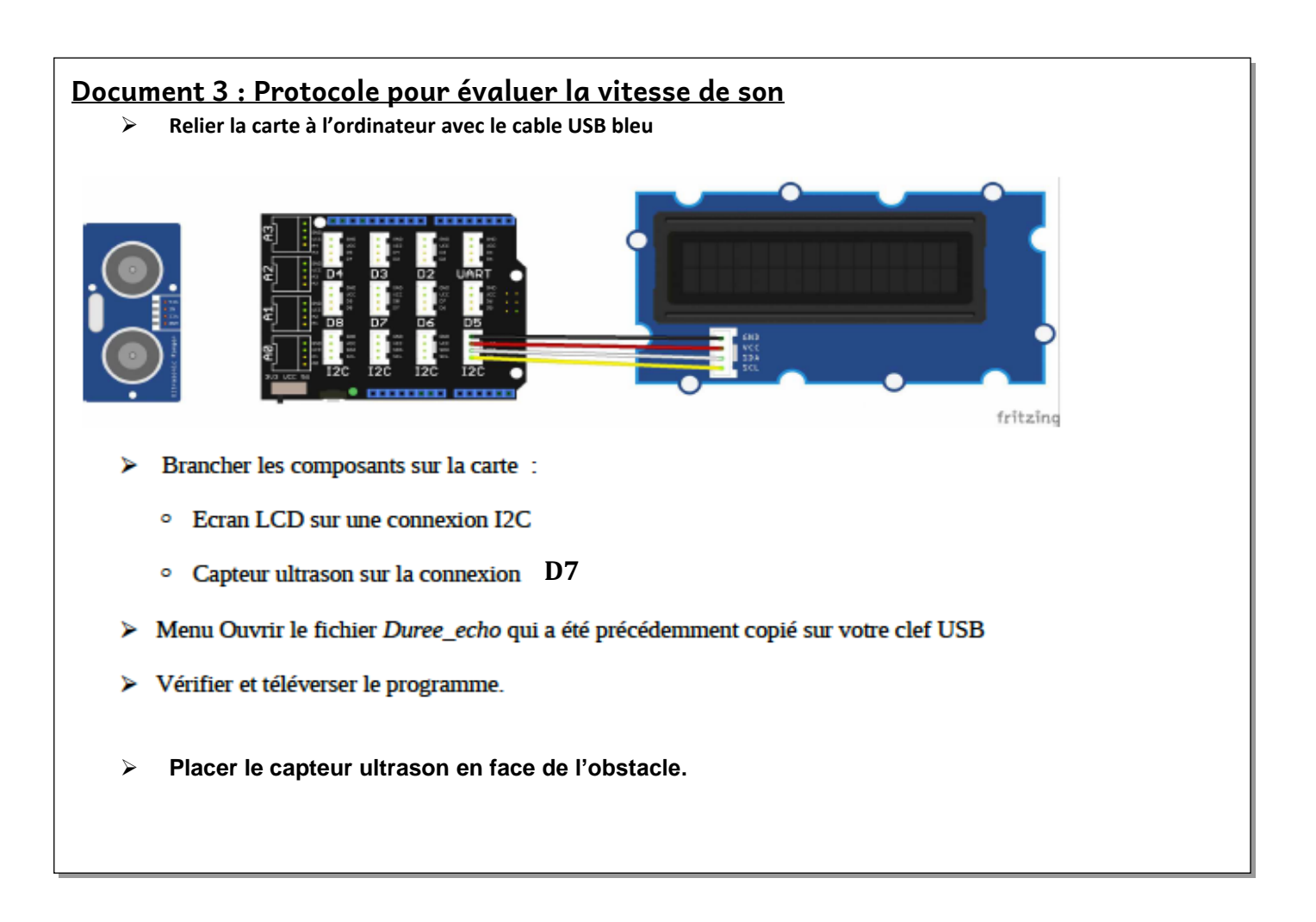

### **DOCUMENT REPONSE**

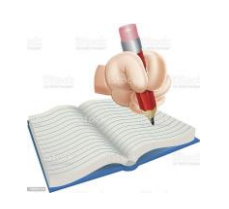

NOM :

PRENOM :

1-Notre télémètre n'est pas capable de mesurer directement la distance à l'obstacle. Le programme « duree\_echo » permet au micro-contrôleur de mesurer la durée (en microseconde µs) que met l'onde ultrasonore pour faire un aller simple jusqu'à un obstacle. *(Analyser-Réaliser)*

➢ A l'aide d'un schéma, expliquer le trajet de l'onde.

#### Lancer le fichier « duree\_echo »

➢ Quel est le nom de la variable contenant la valeur de la durée que met l'onde pour faire un aller ?

……………………………………………………………………………………………………………………………………

➢ Comment le programme évalue -t-il seulement la durée du trajet aller ? ……………………………………………………………………………………………………………………………………

Mettre en place le protocole donné dans le document 3. Qu'observez vous sur l'écran LCD ? ……………………………………………………………………………………..

### 2- Evaluation de la vitesse du son

 Placer l'obstacle à 30 cm puis 40 cm puis 50 cm . En déduire 3 valeurs de la vitesses du son. En faire la moyenne.

*(Raisonner-Réaliser )*

. The contract of the contract of the contract of the contract of the contract of the contract of the contract of the contract of the contract of the contract of the contract of the contract of the contract of the contrac ………………………………………………………………………………………………………………………………………………………………. ………………………………………………………………………………………………………………………………………………………………. ………………………………………………………………………………………………………………………………………………………………. . The contract of the contract of the contract of the contract of the contract of the contract of the contract of the contract of the contract of the contract of the contract of the contract of the contract of the contrac

### 3- Evaluation de la distance **(Raisonner-réaliser)**

Maintenant que la vitesse moyenne du son est déterminée, il faut modifier le programme en faisant afficher la distance entre le capteur et l'obstacle sur l'écran LCD.

Créer une variable distance. Pour cela inscrire « Float distance; » dans la partie modifiable du programme .

Comment peut-on calculer la distance **(en mètres )** à partir des données du capteur et de la vitesse moyenne du son ?

………………………………………………………………………………………………………………………………………………………………. ………………………………………………………………………………………………………………………………………………………………. ……………………………………………………………………………………………………………………………………………………………….

Rajouter ce calcul dans la partie modifiable du programme

Enregistrer les modifications du programme et téléverser - le.

Déterminer la distance entre votre bureau et le plafond pour vérifier son fonctionnement